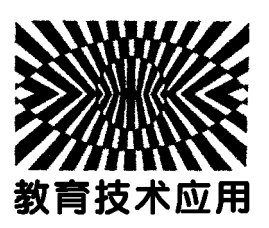

## 用 GeoGebra软件探究"追逐之路"

——— 图解第38届物理竞赛预赛中的多人追逐问题

鲍吴兵 谢恩东

(安庆市第一中学 安徽 安庆 246003)

(收稿日期: 2021-09-28)

摘 要:多人追逐问题是追逐问题的经典案例,人的轨迹比较复杂,GeoGebra软件相比许多专业软件更易实现 轨迹的描绘.

关键词:GeoGebra 多人追逐 轨迹

## 1 多人追逐问题

【例1】(第38届全国中学生物理竞赛预赛第13 题)6个小朋友在操场上玩追逐游戏.开始时,6个 小朋友两两间距离相等,构成一正六边形.然后每个 小朋友均以不变的速率 v 追赶前面的小朋友(即小 朋友1追2,2追3,3追4,4追5,5追6,6追1),在此 过程中,每个小朋友的运动方向总是指向其前方的 小朋友.已知某一时刻 to =0,相邻两个小朋友的距 离为<sup>l</sup>,如图1所示.试问:

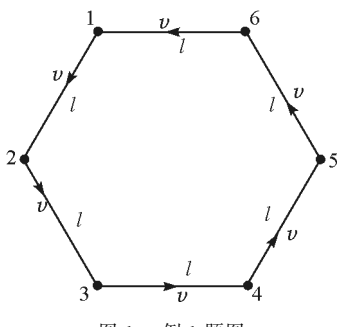

图1 例1题图

(1) 从t。时刻开始,又经过多长时间后面的小 朋友可追到前面的小朋友?

(2) 从 to 时刻开始,直至追上前面的小朋友,每 个小朋友又跑了多少路程?

 $(3)$  在  $t_0$  时 刻, 每 个 小 朋 友 的 加 速 度 大 小 是 多少?

以上问题中物体B始终正对物体A以一定速率 追逐A,由于物体B的运动取决于物体A的位置,这  $-116 -$ 

类问题通常比较复杂,很难用方程直接表述 B的轨 迹,我们可用电脑软件辅助处理,但有些软件专业要 求较高<sup>[1]</sup>,令多数教师望而却步. GeoGebra 软件是 一款动态几何软件,其"向量"功能可很好地表达上 述问题中的"物体B始终正对物体A"的速度方向问 题,下面以任意<sup>N</sup> 个质点为例,介绍GeoGebra软件 如何实现"追逐之路".

## 2 用 GeoGebra 软件描绘轨迹

如图 2 所示, 有  $N(N \geqslant 3)$  个人  $P_1, P_2, \cdots$ ,  $P_{\textrm{\tiny{N}}}$  ,分别位于边长为  $L$  的正  $N$  边形的各顶点上 ,这  $N$ 个人从某时刻开始按逆时针依次追击,即  $P_1$  追  $P_2, P_2 \nleftrightarrow P_3, \cdots, P_{N-1} \nleftrightarrow P_N$ .

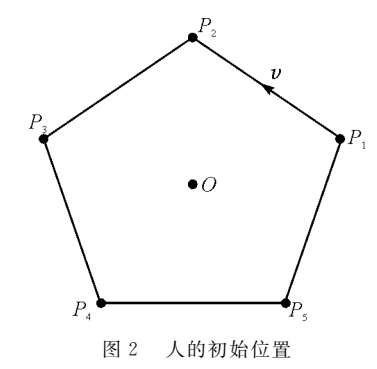

(1)引入变量.用滑动条 <sup>N</sup> 表示人的数量,滑动 条  $v$  表示人的速度大小,滑动条  $t$  表示时间;

(2)描点.标出坐标原点O,描点P<sup>1</sup> 表示人,指 令栏输入:  $P_2 = \text{tr}(\text{tr}(P_1), (360^\circ) / N, O), \text{H}$  正 多边形工具作出过点 P<sub>1</sub> 和 P<sub>2</sub> 各点的正 N 边形,作 图过程与效果如图3所示;

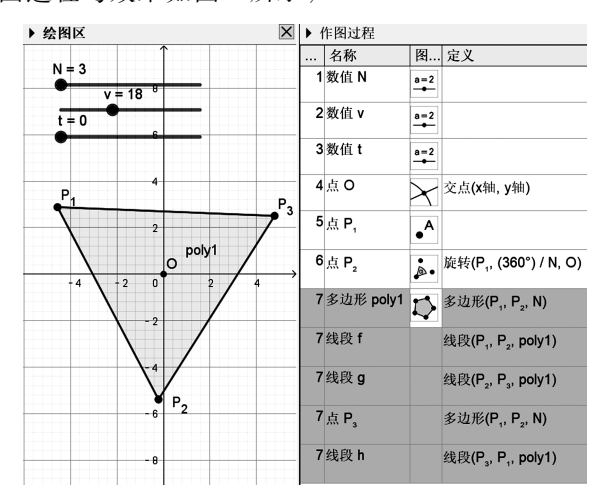

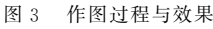

(3)设置速度.在指令栏输入:单位向量(向量  $(P_1, P_2)$ ),得到 $P_1$ 追 $P_2$ 方向上的单位向量u,u 是辅助对象可隐藏,再输入:向量 $(P_1, P_1+0.3v)$ u), 得到的向量 w 能动态显示速度大小、方向的 变化;

(4)设置运动.在滑动条t的脚本区输入代码: 赋值( $P$  1, $P$  1+0.01 $v$ u),如图4所示,此代码表 示在时间  $t \nsubseteq \mathfrak{F}$  时  $P_1$  的位置会按设定的速度变化, 启动滑动条 t 的动画就可看到相互追逐的运动;

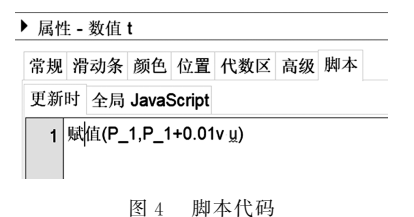

(5)显示轨迹.隐藏不必要对象,设置对象的相 关属性,并显示点的轨迹,就可得到追逐路径,如图 5和图6所示.

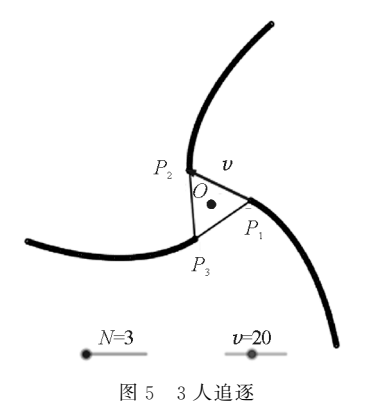

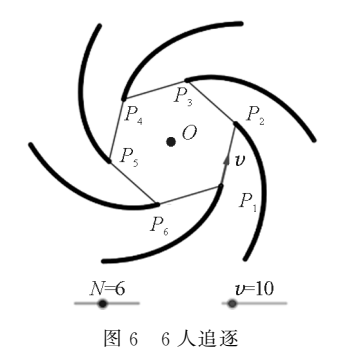

## 3 拓展应用

按以上方法还可以实现多种追逐问题的轨迹, 图7是速度较小的物体B追逐速度较大的匀速圆周 运动的物体A的部分轨迹.由于物体B速度较小,不 可能追上物体 A,经足够长时间后物体 B将做半径 较小的圆周运动,如图8所示.图9是模拟导弹的拦 截过程,速度较小的导弹 A(视为斜抛)被速度较大 的导弹 B击中.

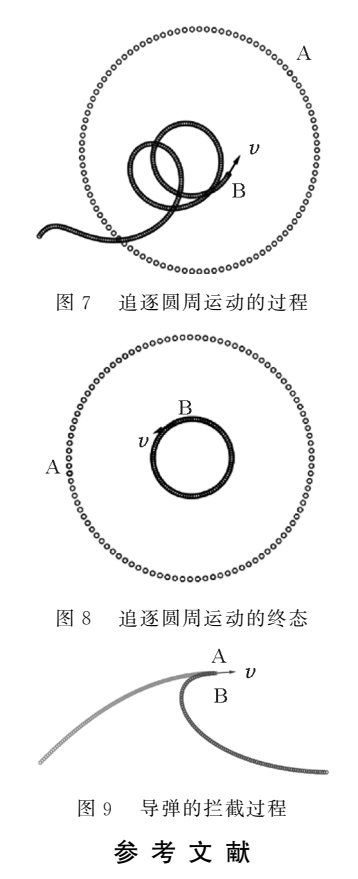

1 朱彤,李银山,余玄机,等.追逐问题的计算机模拟[J].力 学与实践,  $2010$ ,  $32(1)$ :  $80 \sim 81$